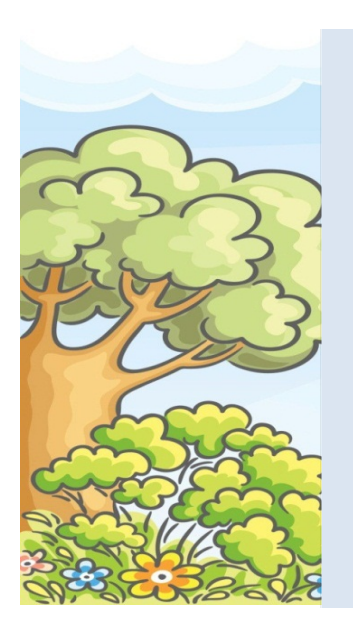

## **Community Connection for Child Care Professional Development Calendar**

## **October 2021**

**Register online at [www.caregistry.org](http://www.caregistry.org/)**

 **Virtual Trainings hosted via Zoom**

**For training information in English Call 661-861-5271 or 661-861-5201 Para información de capacitación en Español llamado 661-861-5208** 

 **Lead Prevention Week & SIDS Awareness Month**

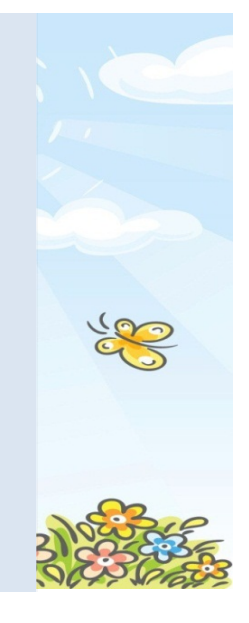

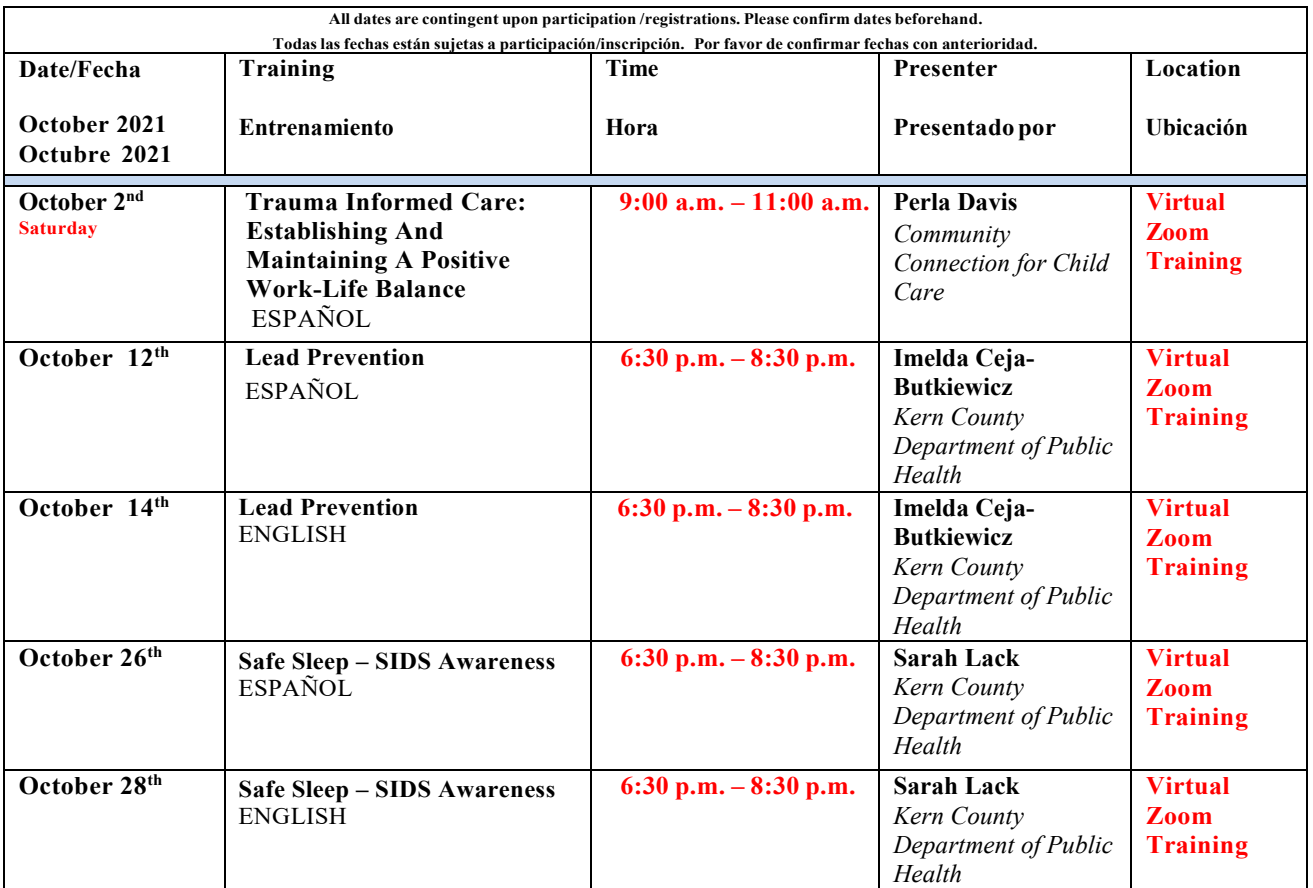

Registration for the workshops will now be online through **[www.caregistry.org](http://www.caregistry.org/)** . Create a log in if you have not already done so. When logged in follow the following steps to register for workshops:<br>1. Click on the left tab titled **Training Cal** 

- 1. Click on the left tab titled **Training Calendar**
- 2. Under **Sponsor Name** type in *Community Connection* and click **Search**. The list of workshops will come up.
- 3. Click on the circle next to the workshop you want to attend, then click **View Event Details** on bottom left corner.
- 4. Finally, click on the **Enroll Now** tab. An email confirmation will be sent to you.

La inscripción para los talleres será a través de **[www.caregistry.org](http://www.caregistry.org/)** . Cree un registro si aún no lo ha hecho. Una vez conectado, siga los siguientes pasos para registrarse en los talleres:

- 1. Haga clic en la pestaña izquierda titulada **Calendario de Capacitación**
- 2. Donde dice **Nombre de Patrocinador** favor de escribir *Community Connection* y haga clic donde dice **Buscar.** Aparecerá la lista de talleres.
- 3. Haga clic en el círculo junto al taller al que desea asistir y, a continuación, haga clic en **Ver detalles del evento** en la esquina inferior izquierda.

4. Finalmente, haga clic en la pestaña **Inscribirse ahora**. Se le enviará un correo electrónico de confirmación.